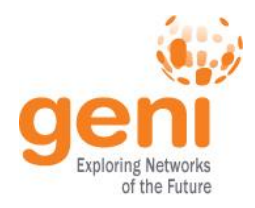

### **Lab Zero: A First Experiment using GENI and Fed4FIRE**

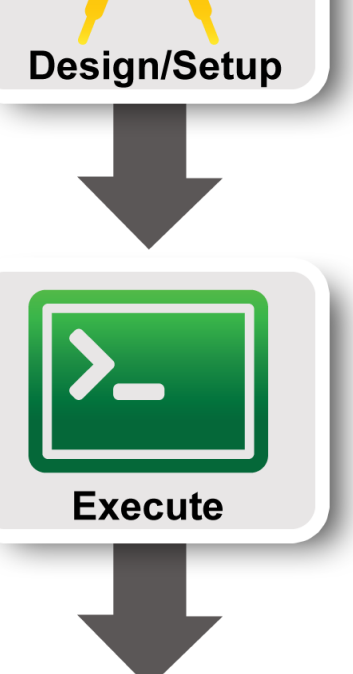

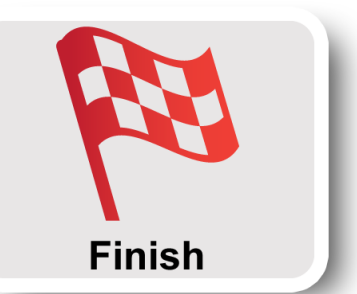

**SPONSORED Sponsored by the National Science Foundation** 

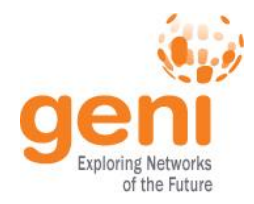

# **Hands On Exercise**

#### **Do a Simple Experiment**

#### Reserve two VMs/raw PCs connected at Layer 2

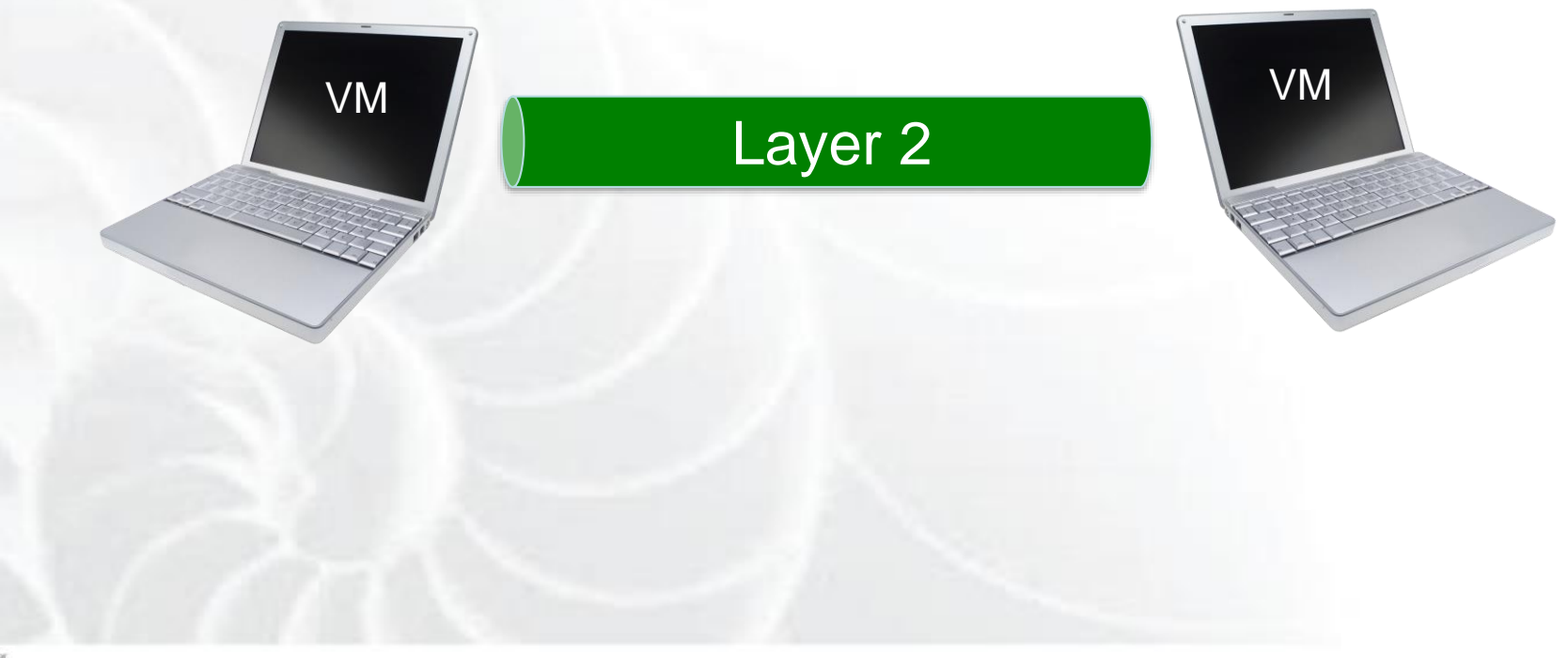

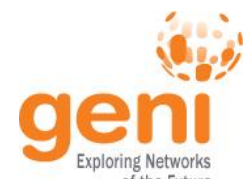

# **Experiment Workflow**

Part I: Design/Setup

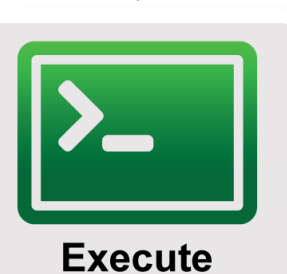

**Finish** 

**ENSF** 

Design/Setup

Part II: Execute

• Part III: Finish

Sponsored by the National Science Foundation 3 Part I and Science Foundation 3 Part I

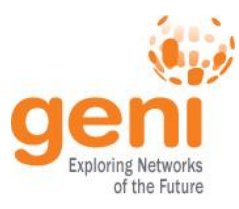

## **Jacks and jFed are …**

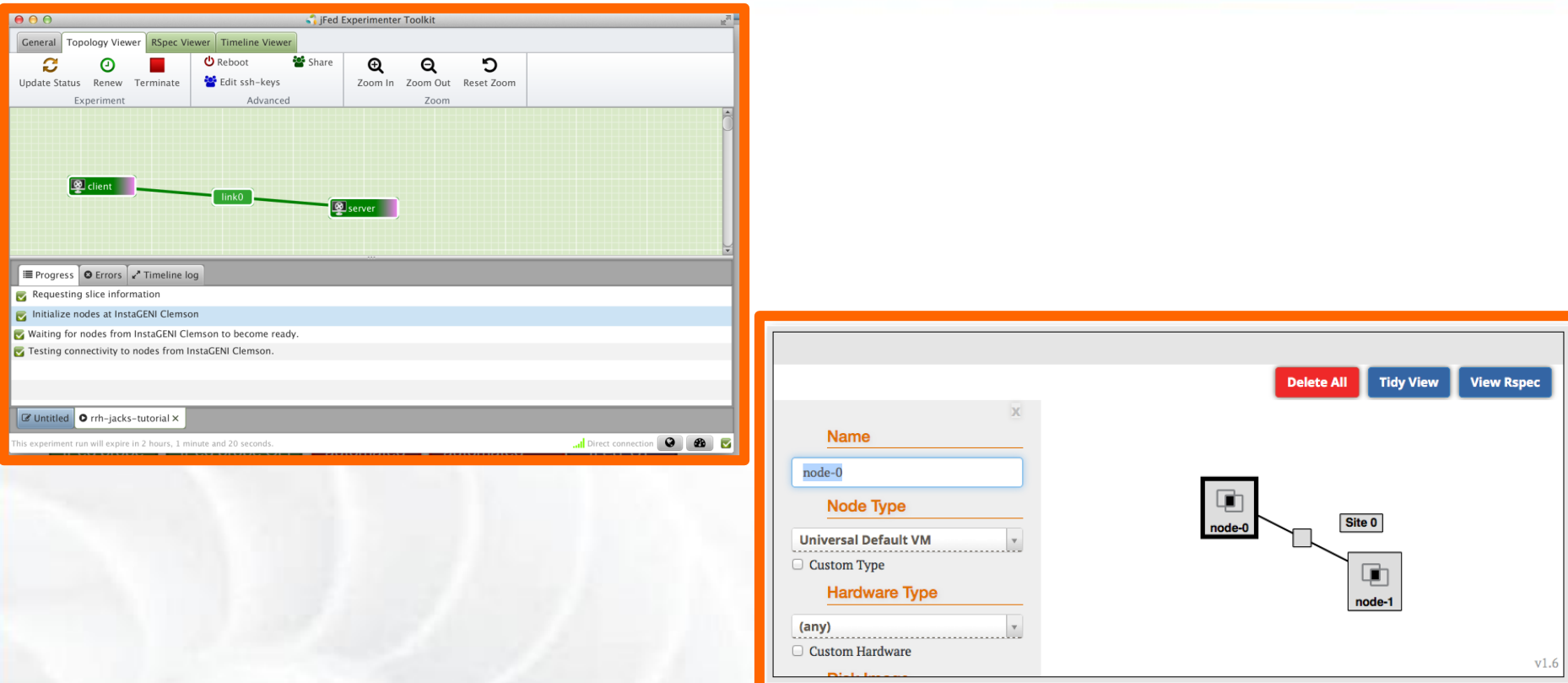

#### Graphical user interfaces (GUIs) for: – **designing topologies** in GENI – **reserving resources** in GENI

**ENSICE Sponsored by the National Science Foundation** 4 **Part I** Part I

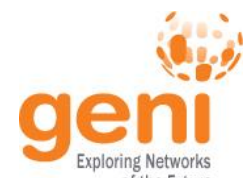

**Design/Setup** 

**Execute** 

**Finish** 

**ENSF** 

# **Experiment Workflow**

• **Part I: Design/Setup**

Part II: Execute

• Part III: Finish

Sponsored by the National Science Foundation 5 Part I Science Foundation 5 Part I Science Foundation 5 Part I

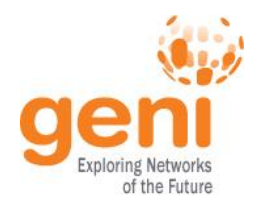

#### **Part I: Establish Management Environment**

# **Use GENI**

1 Pre-work: Design your experiment

2.1 Pre-work: Create a GENI or Fed4FIRE account

[https://portal.geni.net](https://portal.geni.net/)

[https://authority.ilabt.iminds.be](https://authority.ilabt.iminds.be/)

2.2 Pre-work: Join the following projects

**Project Name: FGRE16 + ipv6proxy** *for US* **FGRE** *for others*

Sponsored by the National Science Foundation 6 Part I

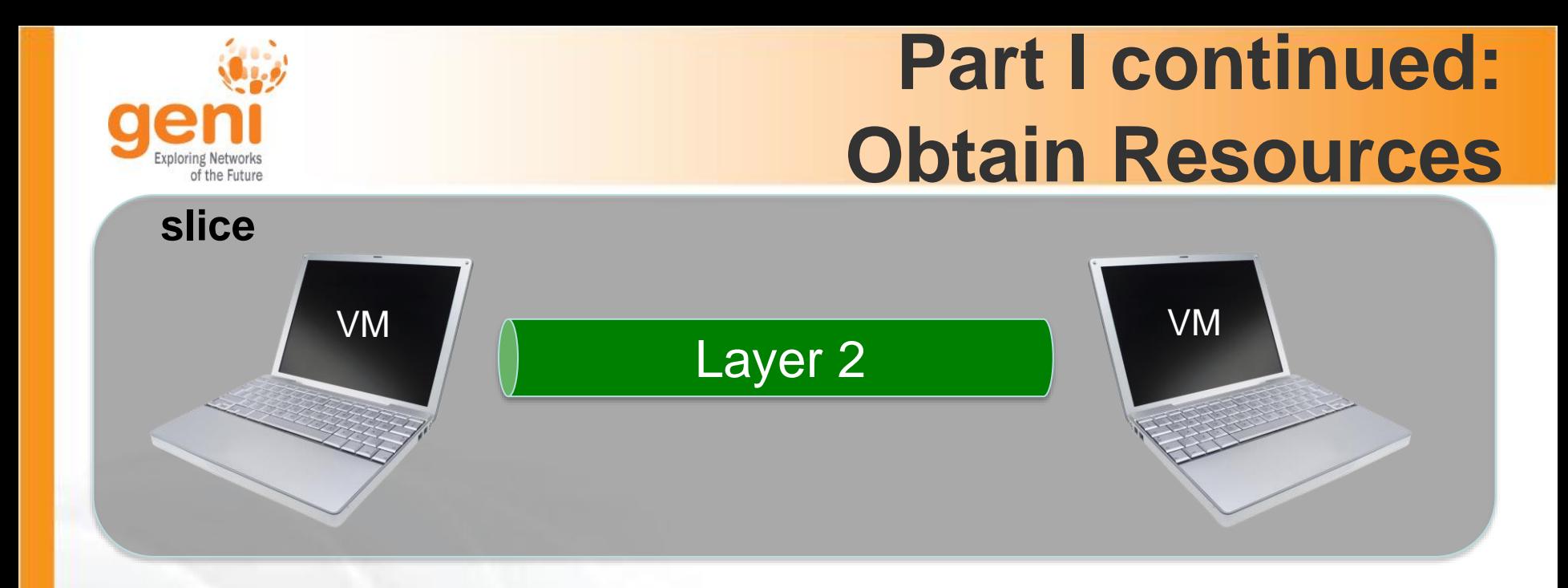

#### 3.1 Create a slice

### 3.2 (optional) Renew your slice

3.3 Reserve two VMs at one aggregate

3.4 Check Whether VMs are Ready to be Used

Sponsored by the National Science Foundation **7** Part I

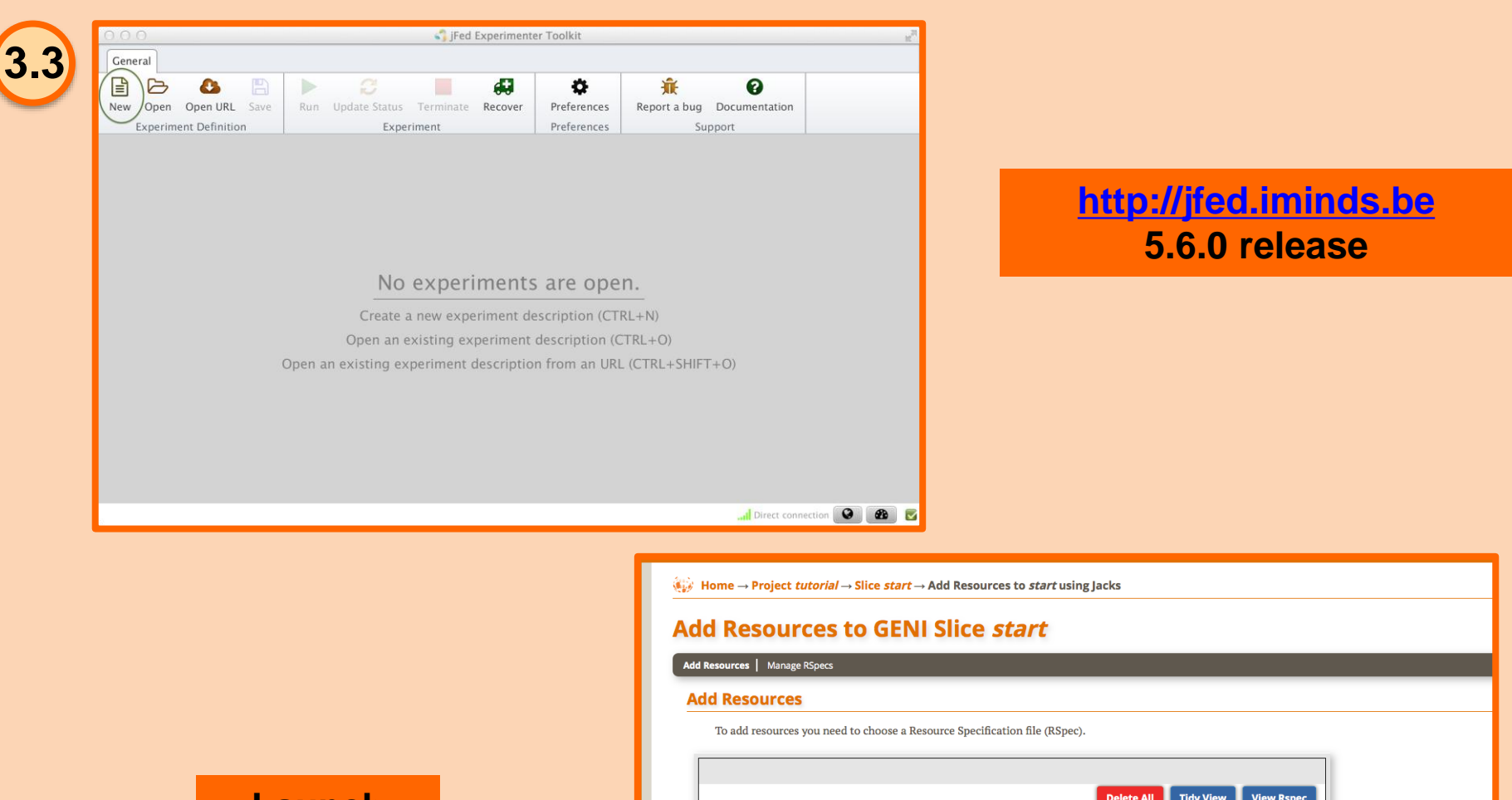

**Launch Tool Jacks in geni portal**

Delete All Tidy View View Rspec **Drag to Add**  $\Box$ ¢ œ Xen VM EG VM **VM** and a **Barnet** Site 0 Raw PC IG Raw PC EG OF OVS **New Site**  $v1.6$ Portal  $\odot$  File  $\odot$  URL  $\odot$  Text-Box  $\odot$ Select existing: Choose RSpec.  $\overline{\cdot}$ **Choose RSpec** This RSpec is valid. Download RSpec: Download **Save RSpec** 

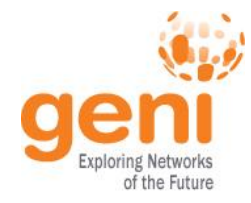

#### **Activate proxy in jFed**

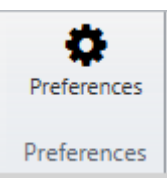

#### Preferences

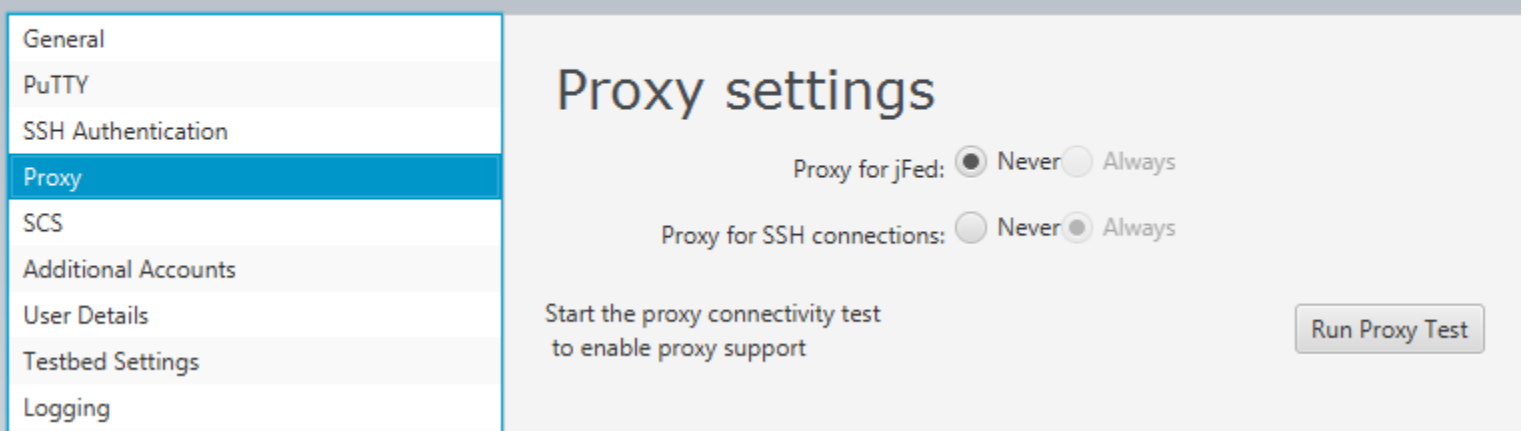

• First click 'Run proxy test', then turn on proxy for SSH connections (to log in with IPv6 from a non IPv6 network)

Sponsored by the National Science Foundation and the Spatial Part I Sponsored by the National Science Foundation 9

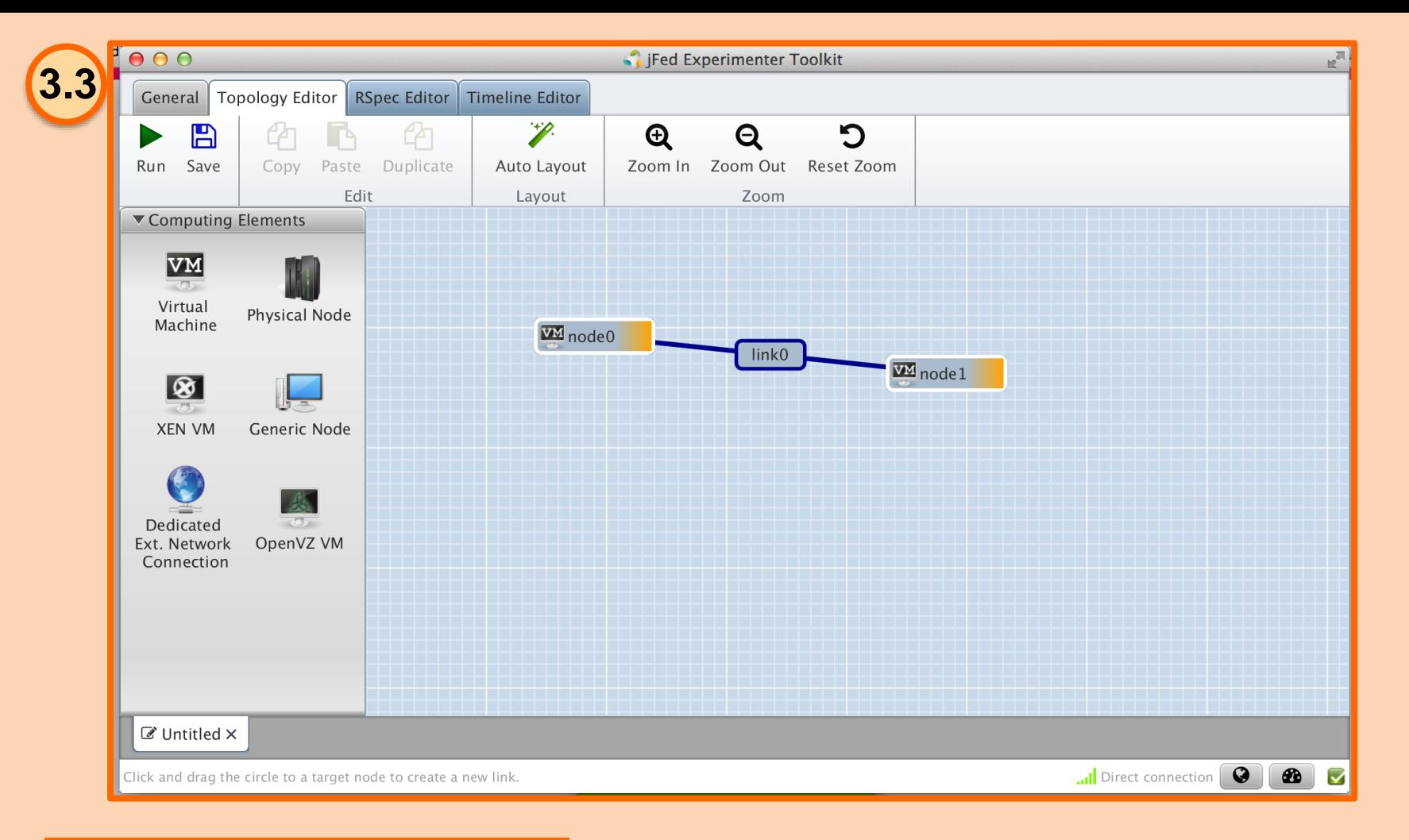

**Draw two Physical nodes connected by a link**

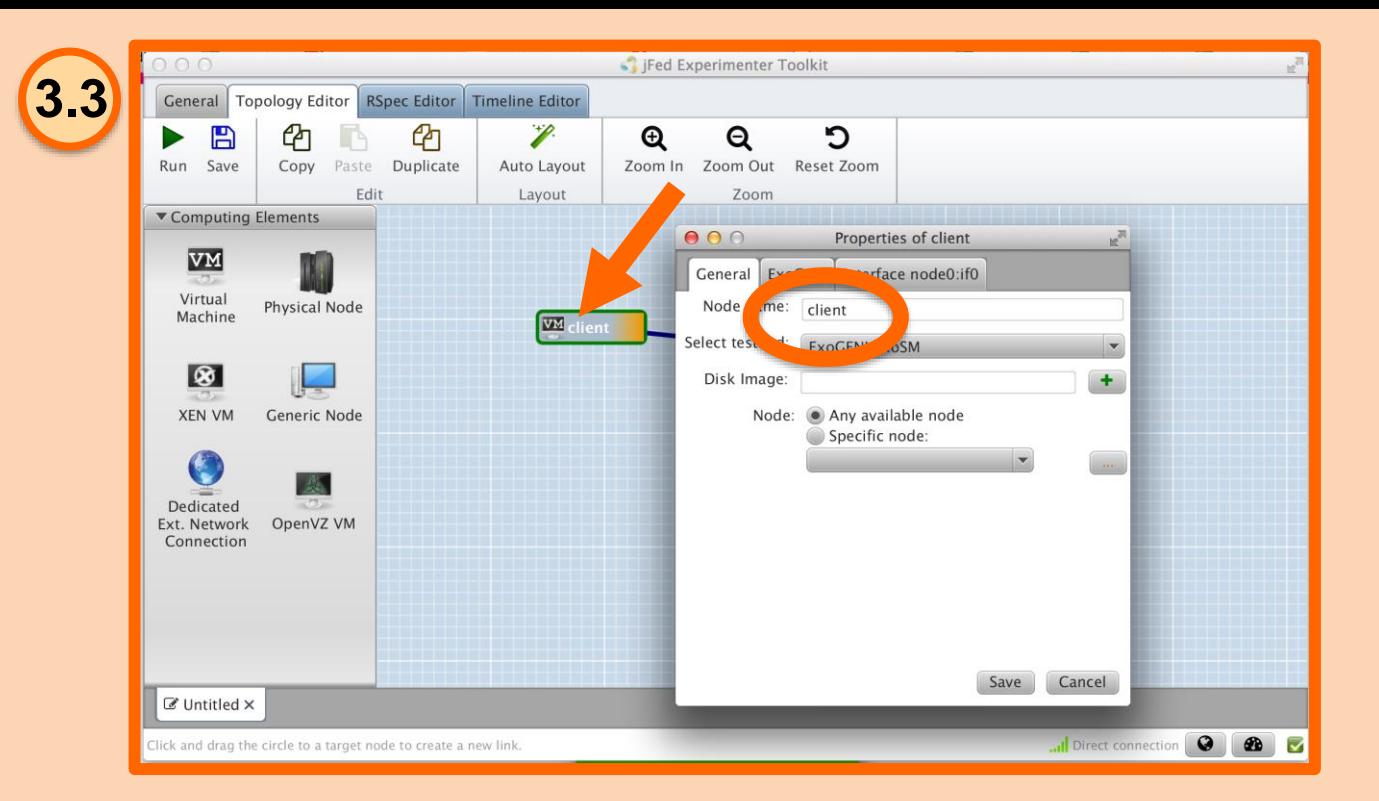

**Change names of VMs**

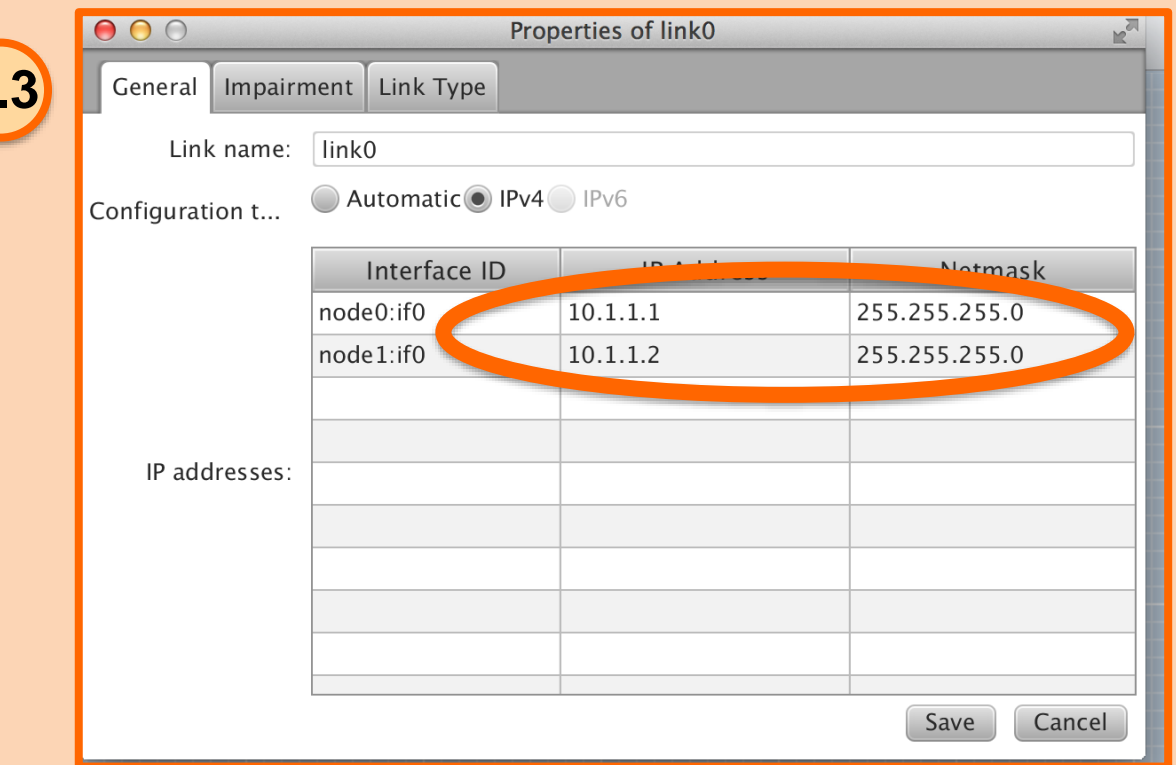

**Set IP and mask of interfaces**

**3.3**

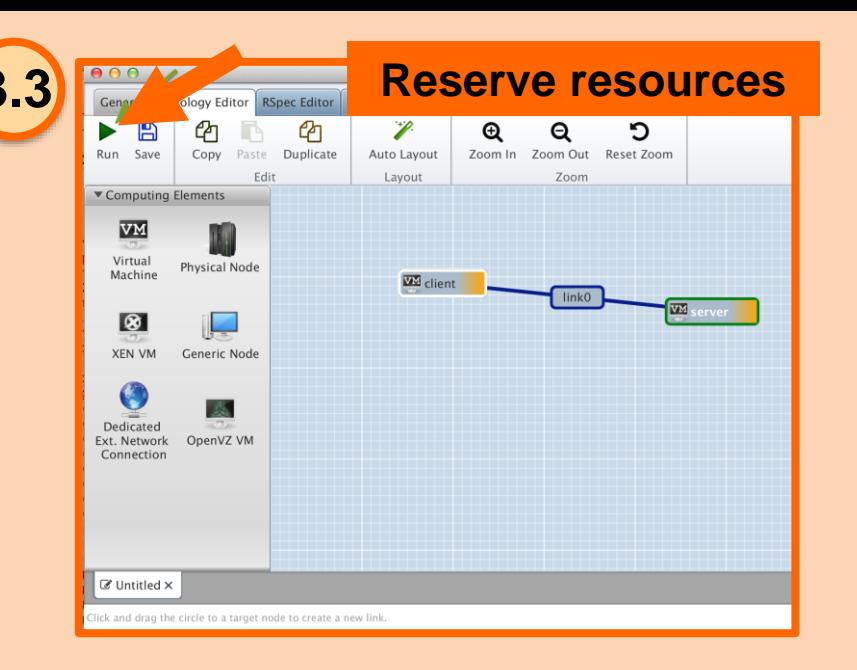

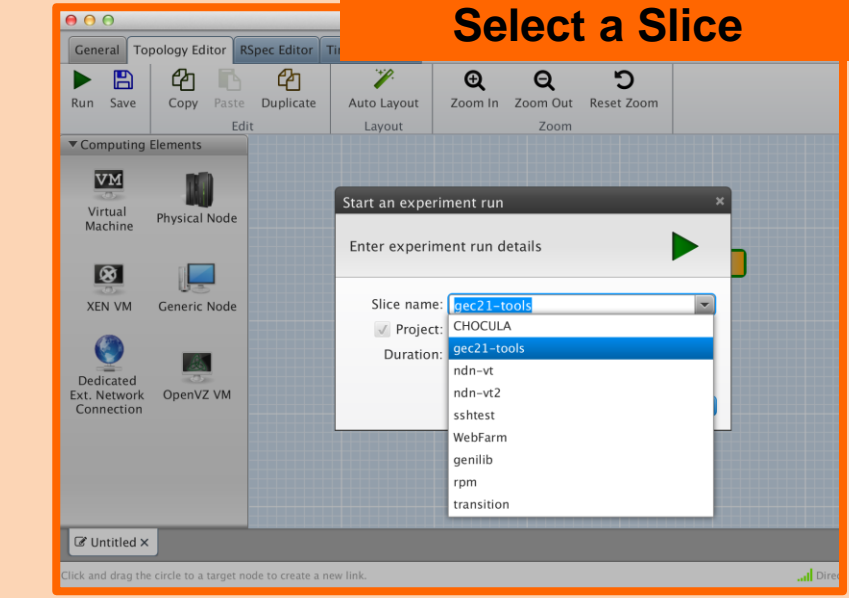

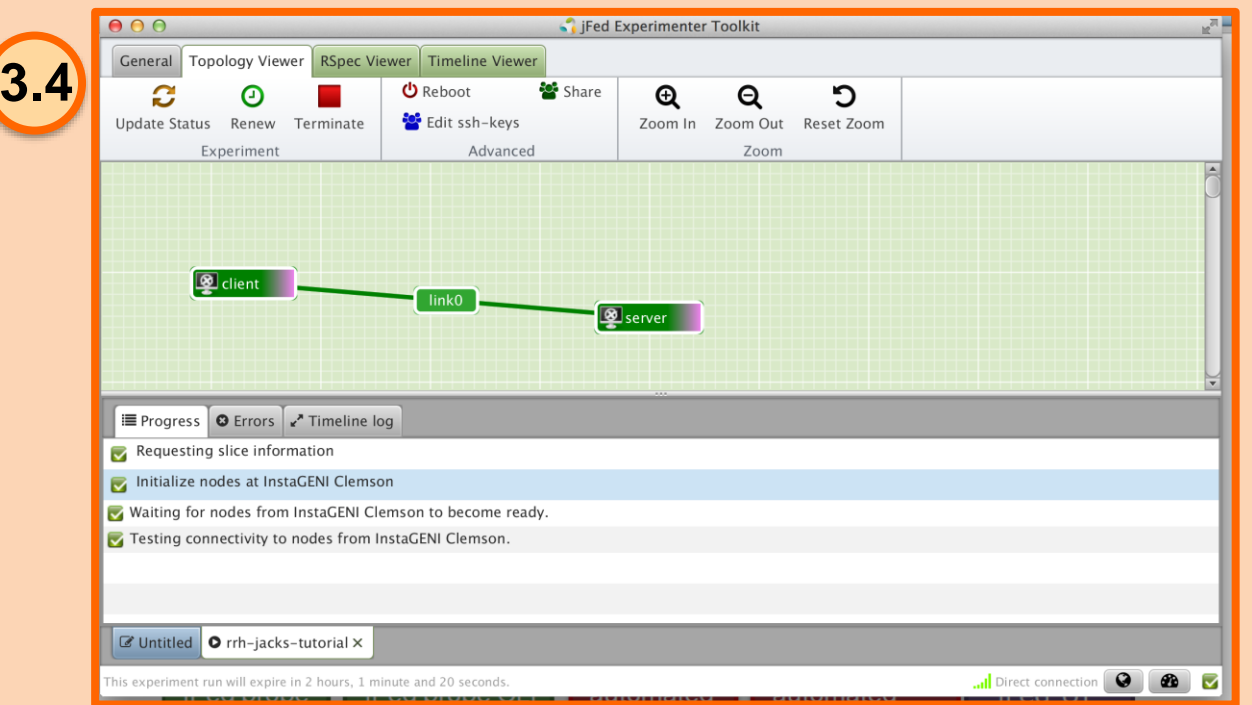

#### **Resources are READY!!! Double click a node to open an ssh terminal**

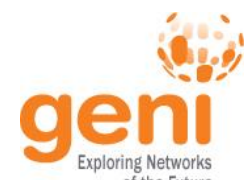

**ENSF** 

# **Experiment Workflow**

Part I: Design/Setup **Design/Setup** • **Part II: Execute Execute** • Part III: Finish**Finish** 

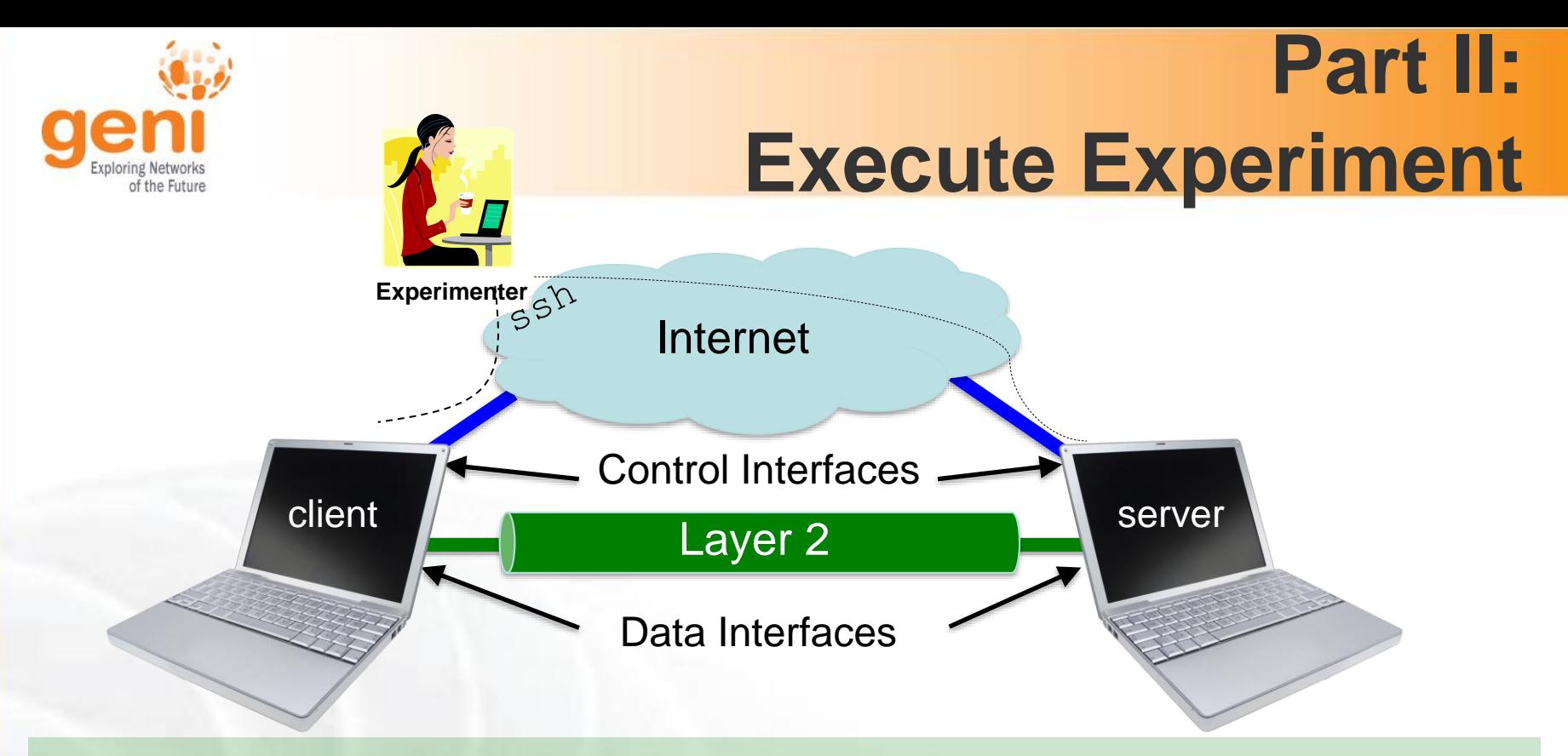

- 4.1 Login to both nodes (ssh)
- 5.1 Test Connectivity (ping)
- 5.2 Explore the Data and Control Planes
- 6.1 Logout of nodes

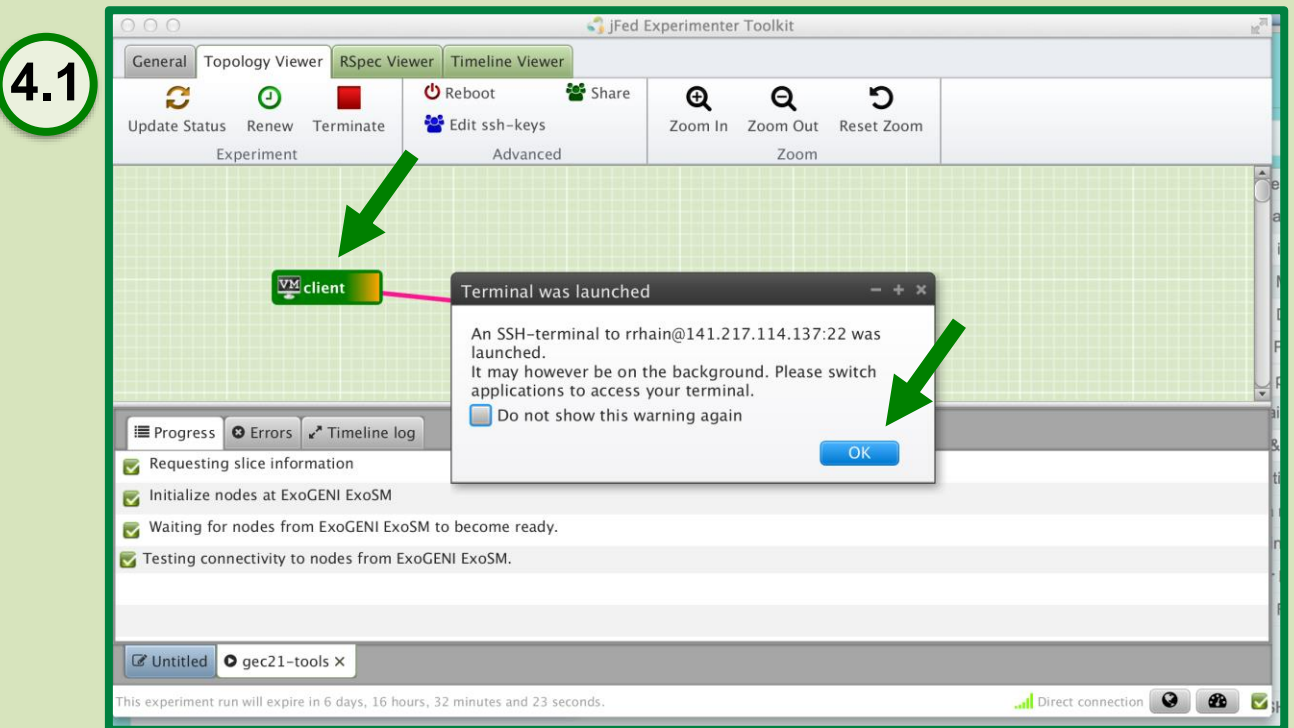

**Login by double clicking node**

#### \$ sudo apt-get install iperf \$ hash

#### # server data i/f \$ iperf –c 192.168.1.11

# server ctrl i/f \$ iperf –c **172.17.2.4**

\$ sudo apt-get install iperf \$ hash

# start an iperf server \$ iperf -s

**5.1**

NodeA NodeB

**5.1** *What is the bandwidth of the control link? Why? What is the bandwidth of the data link? Why?*

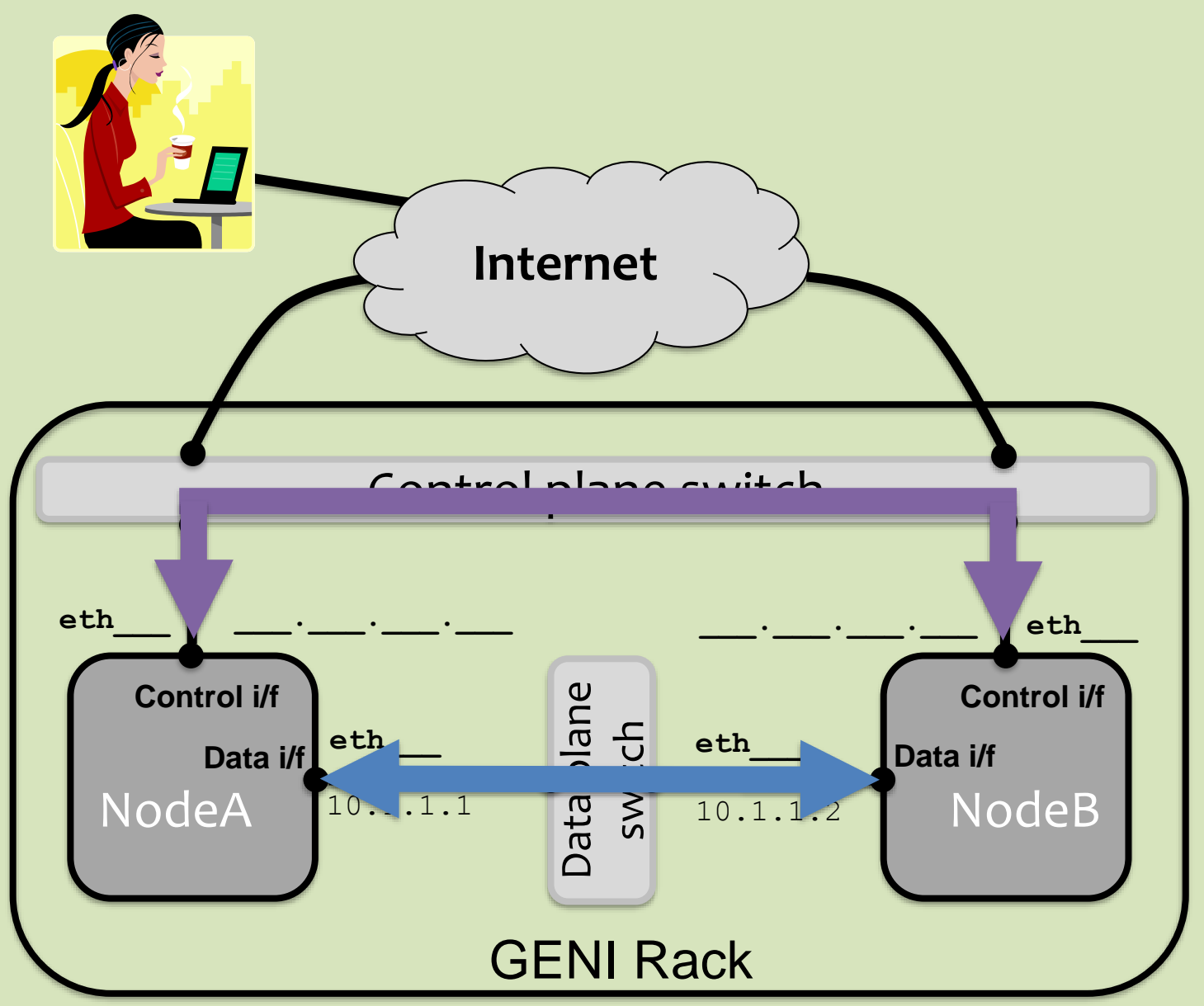

**5.3** *When you bring down the data interface, the destination should become unreachable. Why?*

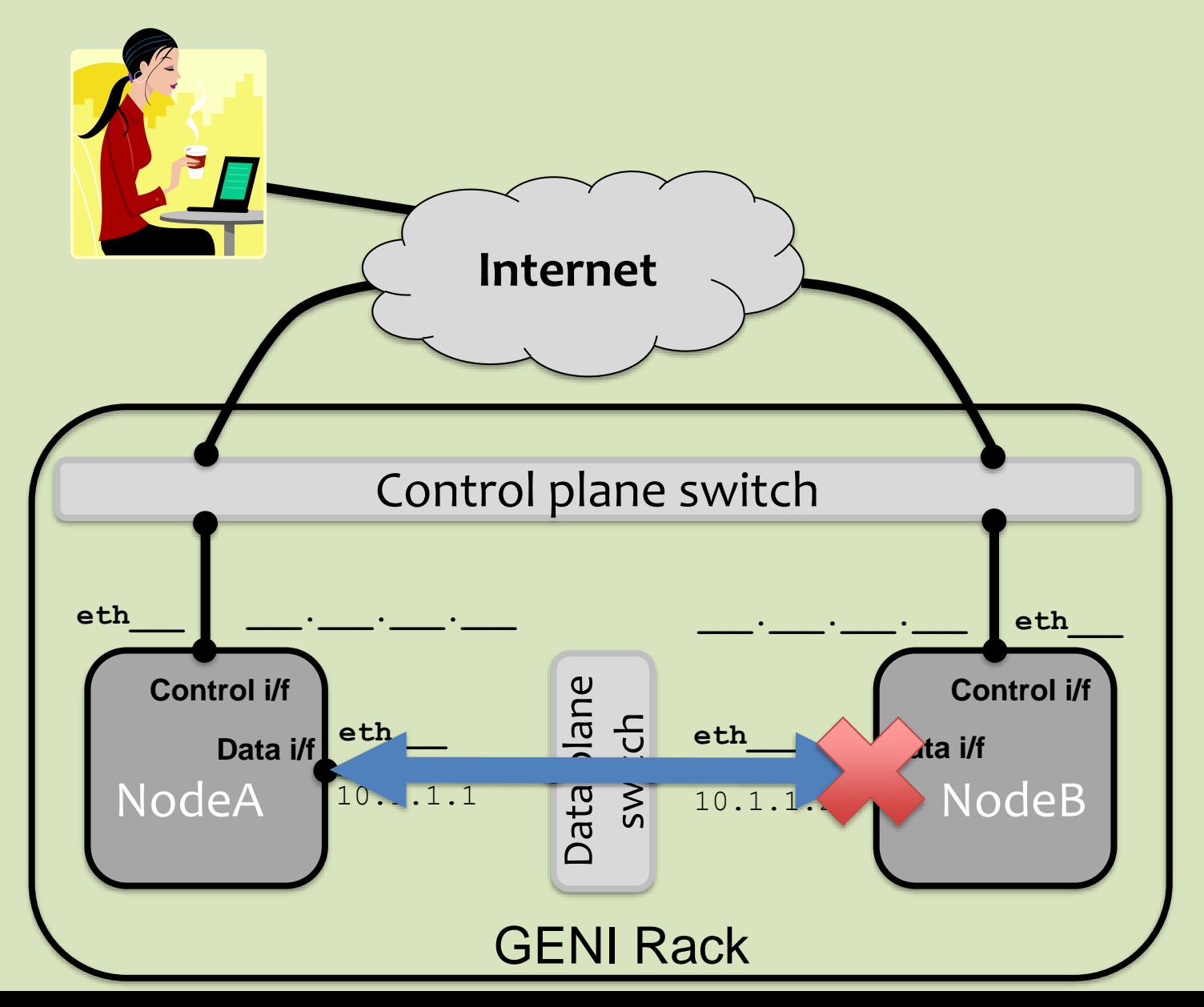

**5.3** *After you bring down the control interface, the destination becomes unreachable. Why?*

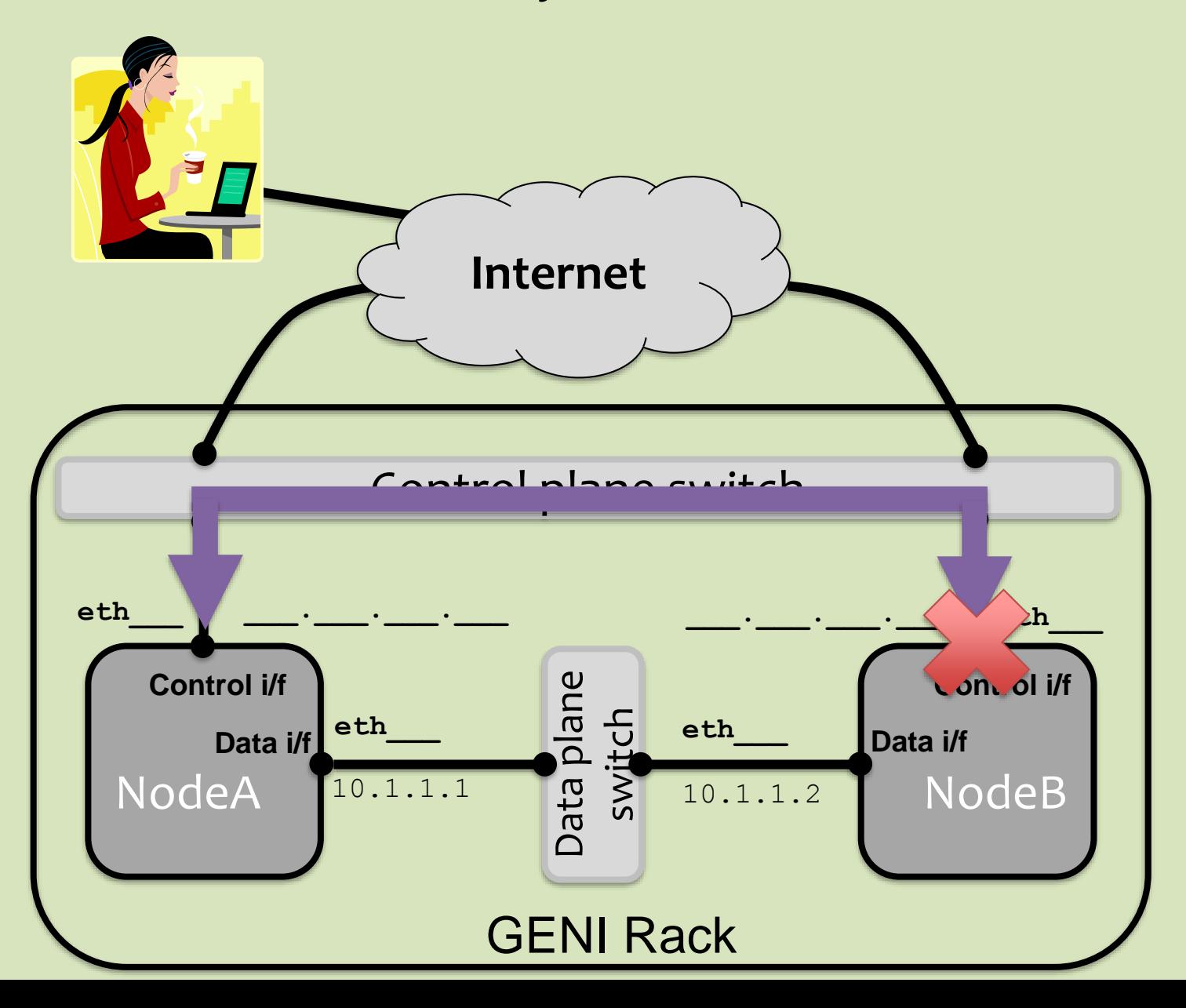

**5.3** *After you bring down the control interface, your ssh session should immediately hang. Why?*

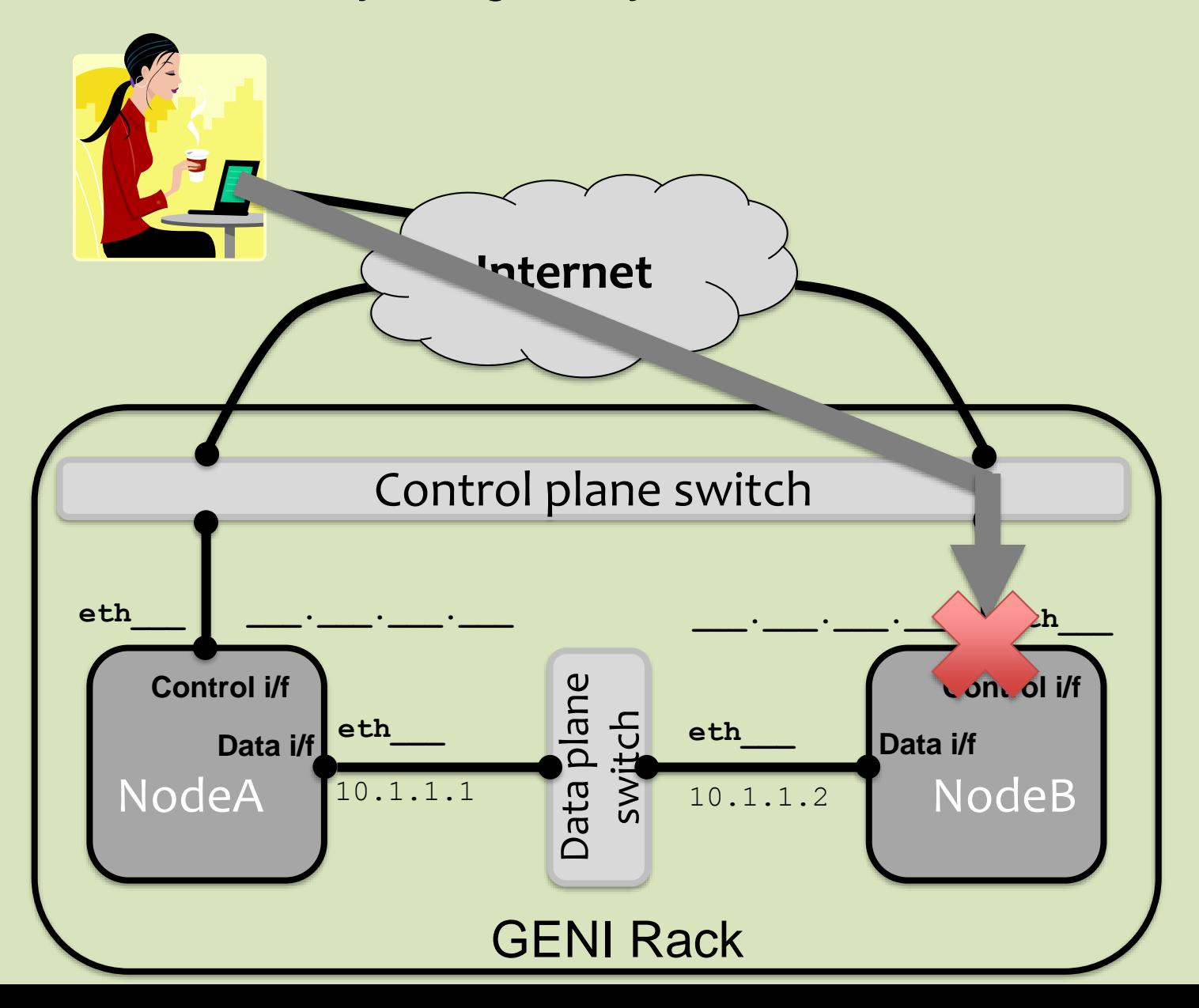

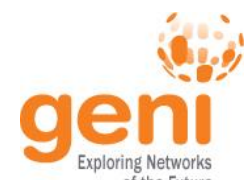

**NSF** 

# **Experiment Workflow**

Part I: Design/Setup **Design/Setup** Part II: Execute **Execute** • **Part III: FinishFinish** 

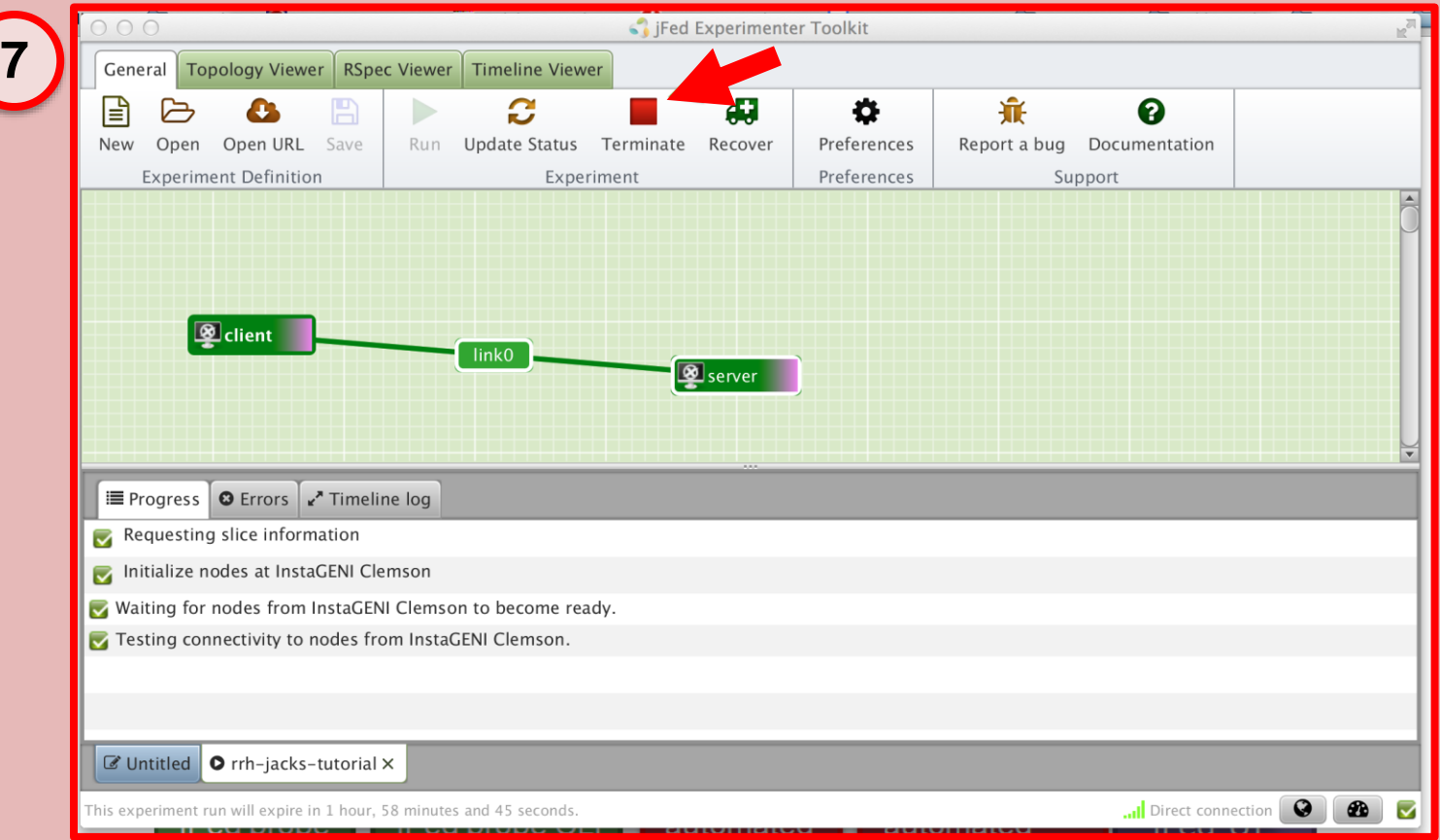

#### **Delete Resources**

### **Part III: Finish Experiment**

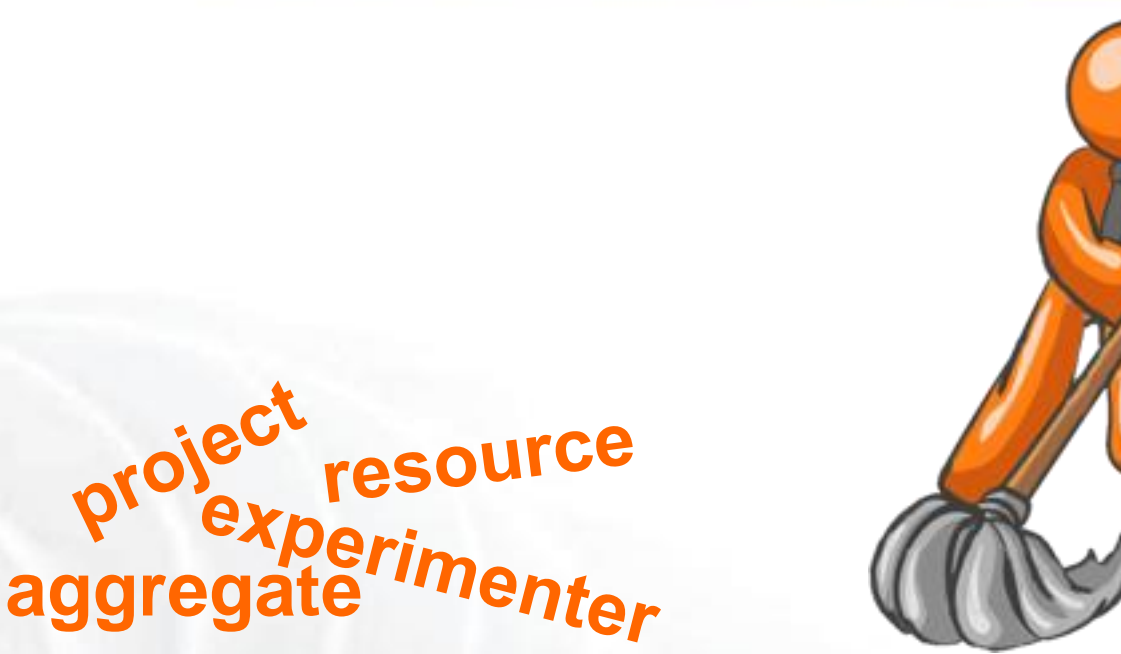

When your experiment is done, you should always release your resources.

- Normally this is when you would archive your data
- Delete your resources at **each** aggregate

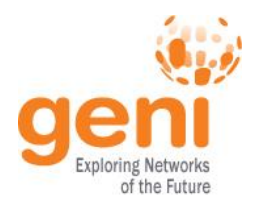

# **Congratulations!**

# You have…

### –Run your first GENI Experiment!

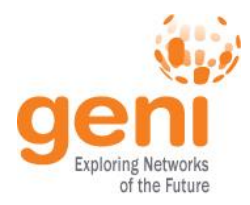

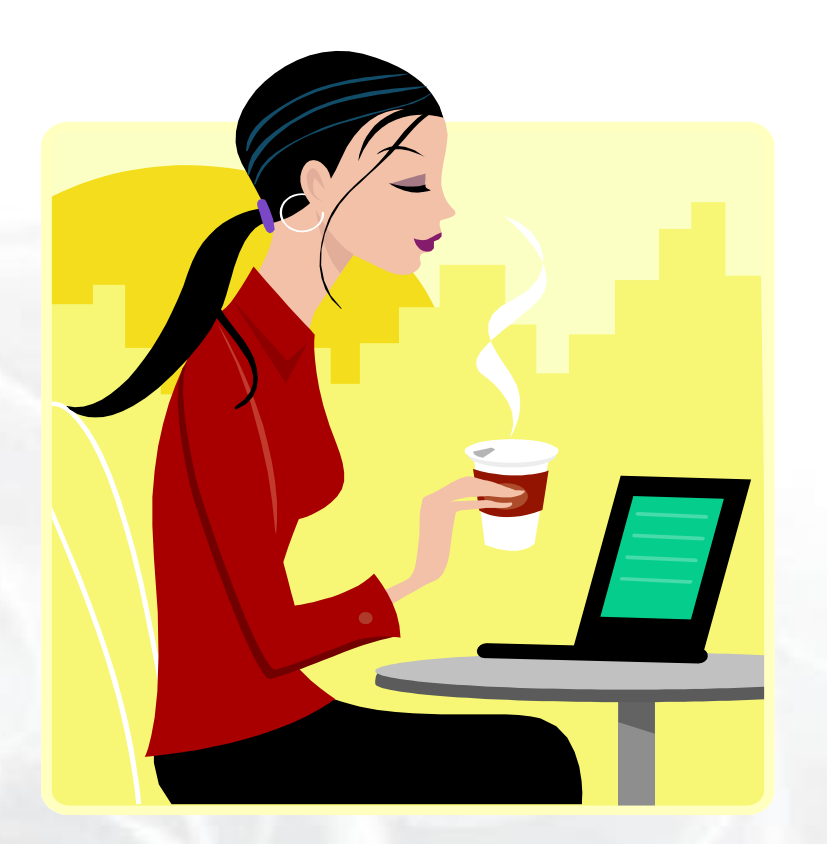

# Welcome to GENI!

 $\mathbb{R}^{\text{Sht}_\text{S}}_{\text{NNSIF}_\text{AS}}$  Sponsored by the National Science Foundation 35  $\text{Part I}$